# Sistema IP de megafonía, CCTV y control de accesos basado en Raspberry Pi para uso docente

*M. Carmen Currás-Francos y* Fernando Rodríguez-Rodríguez

*Abstract***—This paper presents a cooperative project developed by two technical vocational schools. The project consists of the design and implementation of a prototype of an IP Public Address, closed circuit TV (CCTV) and access control system that uses the "Raspberry Pi" single-board computer as control system and non-electronic parts made with a 3D printer. The aim of the project is training students in maintenance of Voice over IP, audio and video. The project has been funded by the regional government** *Xunta de Galicia***.**

*Index Terms***— VoIP, Public Address, CCTV, Raspberry Pi, Vocational Training.** 

## I. INTRODUCTION

LGUNA de las claves para adaptarse al nuevo entorno ALGUNA de las claves para adaptarse al nuevo entorno Alaboral es fomentar en el alumnado de las enseñanzas de Formación Profesional aptitudes como la creatividad y la innovación. El aprendizaje basado en proyectos es un marco muy adecuado para proporcionar a los estudiantes nuevas competencias en los ámbitos de la innovación tecnológica y del trabajo en equipo. Por otro lado, en los ciclos formativos de la Familia Profesional de Electricidad y Electrónica, existen módulos formativos relacionados con Audio y Vídeo que han sufrido una evolución tecnológica muy importante en los últimos años. Por ejemplo, los sistemas tradicionales de megafonía para la transmisión de mensajes de voz y de videovigilancia y control de acceso en edificios implican la necesidad de instalaciones específicas para audio y vídeo que son costosas [1,2]. Sin embargo, cualquier edificio del sector terciario hoy en día tiene además de una instalación eléctrica básica, una instalación de datos con tomas en diversos puntos que se pueden aprovechar para enviar audio y vídeo por IP, sin

necesidad de nuevas redes. En la literatura se pueden encontrar trabajos previos que han desarrollado principalmente sistemas para Voz sobre IP (VoIP) como en [3] que simulan e implementan sistemas VoIP para realizar llamadas telefónicas, laboratorios para la enseñanza de VoIP que usan técnicas de virtualización [4], o ejemplos de introducción de sistemas VoIP para incrementar las posibilidades de crecimiento de sus sistemas telefónicos [5]. En ninguna de estas aplicaciones se incluye la transmisión de vídeo, además de la voz. El sistema propuesto en este artículo tiene como objetivo desarrollar un prototipo de sistema innovador de megafonía IP, videovigilancia IP con CCTV y control de acceso con videoportero IP que utiliza como única instalación la red de datos y la red eléctrica ya existente en los edificios actuales, con un sistema de control de bajo coste basado en un ordenador monoplaca "Raspberry Pi", y con partes no electrónicas impresas con una impresora 3D.

Plataformas de hardware/software libre como Arduino, Raspberry Pi o NodeMCU ESP8266/ESP32, han ganado terreno en los últimos años como parte de trabajos en laboratorios de estudios de ingeniería y de formación profesional para la realización de prácticas de control [6], de domótica [7] o de Internet de la Cosas (Internet of Things, IoT) [8]. En todas estas aplicaciones, la principal razón de su adopción es su gran versatilidad y su bajo coste.

Para impulsar el desarrollo de soluciones propias, la *Dirección Xeral de Educación, Formación Profesional e Innovación Educativa* de la *Xunta de Galicia* realizó una convocatoria de premios para el desarrollo de proyectos de innovación tecnológica o científica y proyectos de innovación didáctica en el ámbito de la Formación Profesional en centros públicos dependientes de la *Consellería de Cultura, Educación e Ordenación Universitaria*, donde se impartan enseñanzas de Formación Profesional [9]. Esta convocatoria proporcionó [10] la oportunidad de desarrollar colaborativamente formación e innovación a dos centros educativos de similares características, el instituto Escolas Proval (Nigrán, Pontevedra) y el instituto Ricardo Mella (Vigo, Pontevedra), asignándoles una dotación económica total de 12.062,47 €, lo que permitió potenciar la formación

M. Carmen Currás-Francos, Departamento de Electrónica del Instituto Ricardo Mella, Estrada Vella de Madrid 177 – E36214 Vigo, España, (email carmencurras@edu.xunta.es).

Fernando Rodríguez-Rodríguez, Departamento de Electrónica del Instituto Escolas Proval, Av. Portugal 171 – E36350 Nigrán, España, (email fernando.rodriguez@edu.xunta.es).

práctica del alumnado al trabajar en un proyecto real y de aplicación comercial.

# II. TECNOLOGÍAS DE SOFTWARE Y HARDWARE LIBRE UTILIZADAS

El proyecto se desarrolló utilizando las siguientes tecnologías de software y hardware libre:

# *A. Impresión 3D*

Una impresora 3D es una máquina capaz de realizar "impresiones" de diseños en 3D, creando piezas o maquetas volumétricas a partir de un diseño hecho por ordenador. Existen diversos tipos de impresoras 3D según la tecnología de impresión que emplean. La técnica más común en cuanto a impresoras 3D de escritorio y usuarios domésticos es la conocida como "Impresión por deposición de material fundido (FDM)". Esta técnica aditiva consiste en depositar polímero fundido sobre una base plana, capa a capa. El material inicialmente está en estado sólido almacenado en bobinas. Su principio de funcionamiento se basa en un inyector y un cabezal que se mueve en tres dimensiones XYZ y que funde el polímero que va expulsando por una boquilla en minúsculos hilos que se van solidificando conforme se depositan capas de hasta 0.1 mm de espesor. Los materiales que más se utilizan son ABS (Acrilonitrilo butadieno estireno**)** y PLA (ácido poliacético).

La impresora 3D (Fig. 1) se utilizó para imprimir todas las partes del prototipo que no eran electrónicas (carcasas, tapas, soportes).

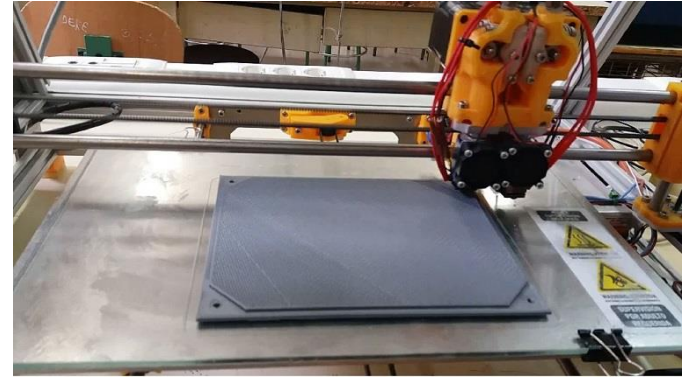

Fig. 1. Impresora 3D fabricando una pieza del prototipo

## *B. Raspberry Pi*

La Raspberry Pi [11] es un ordenador de placa reducida (Simple Board Computer, SBC) de bajo coste desarrollado en el Reino Unido con el objetivo de estimular la enseñanza de la informática en las escuelas. Desde su lanzamiento en 2012 fue pasando por diversas versiones mejoradas. En todas ellas incluye un procesador ARM Broadcom, una memoria RAM, una GPU, puertos USB, HDMI, Ethernet (el primer modelo no tenía), 40 pines de entrada/salida de propósito general GPIO y un conector para cámara. Ninguna de las versiones incluye memoria (en la primera versión tenía conexión para tarjeta SD y en las posteriores para tarjeta MicroSD).

Las Raspberry Pi que empleamos en este proyecto son del modelo 3 B+ (Fig. 2) y cuenta con las principales características que aparecen en la Tabla I [12].

Las Raspberry Pi utilizadas en el proyecto ejecutan un sistema operativo basado en Debian llamado Raspbian [13] y se utilizaron para crear diferentes elementos: una centralita telefónica IP, un módulo para megafonía y CCTV IP, un módulo para videoportero IP y una unidad interior IP con pantalla táctil.

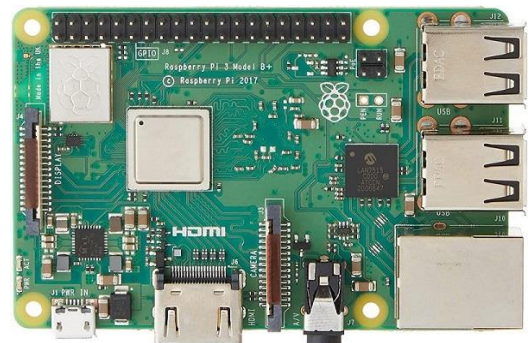

Fig. 2. Modelo de Raspberry Pi usadas en el proyecto

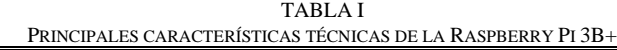

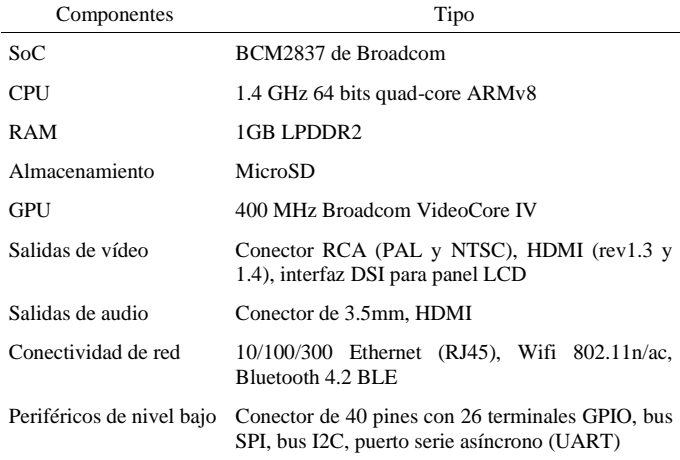

# *C. Telefonía IP*

La voz sobre protocolo de Internet o Voz sobre IP (VoIP) es un conjunto de recursos que hacen posible que la señal de voz viaje a través de Internet empleando el protocolo IP (Protocolo de Internet). Esto significa que la señal de voz viaja en formato digital, en paquetes de datos, en lugar de enviarse analógicamente a través de circuitos solo utilizados por la telefonía convencional (red telefónica pública conmutada, RTPC).

La telefonía IP es el servicio telefónico disponible al público realizado con tecnología de VoIP. Los protocolos más utilizados en telefonía IP son: SIP (para inicio de sesión) y RTP (para transporte en tiempo real) y UDP (protocolo de datagrama de usuario) para el transporte de la voz.

El proyecto utiliza una centralita telefónica IP basada en Raspberry Pi utilizando la infraestructura de datos (LAN y WAN) para gestionar llamadas telefónicas. Para tener las

funcionalidades de una centralita telefónica (Private Branch Exchange, PBX) se utiliza la tecnología opensource Asterisk. Para ello se emplea el software libre RasPBX [14], que es una distribución GNU/Linux basada en Raspbian, que incluye Asterisk y FreePBX (interfaz gráfica de usuario de código abierto basado en Web que sirve para configurar Asterisk de forma más amigable).

# *D. Python*

Lenguaje de programación empleado para controlar los pines GPIO de entrada y salida de la Raspberry Pi, el control de cámara web, del micrófono y del altavoz, así como de todas las funcionalidades necesarias para gestionar la telefonía IP y el streaming de vídeo.

## III. IMPLEMENTACIÓN DEL SISTEMA DE VOIP

El propósito de este proyecto era desarrollar un prototipo basado en un ordenador de bajo coste orientado a la formación de alumnos en: Voz sobre IP, Mantenimiento de audio y mantenimiento de vídeo que permite:

--Conocer el ordenador de bajo coste Raspberry Pi

--Fabricación completa de un equipo de electrónica de consumo utilizando una impresora 3D para fabricar las partes no electrónicas.

--Creación de materiales y recursos didácticos para los módulos formativos de telefonía, audio y vídeo

--Estudiar la viabilidad comercial del producto

--Ayudar a mejorar la empleabilidad del alumnado participante

El diseño e implementación del proyecto, denominado OLLOSIP, fue hecho por el alumnado del Ciclo Formativo de Grado Superior de "Mantenimiento electrónico" de los dos institutos, tutelados por los profesores que participaron en el proyecto. Para el desarrollo del proyecto se siguieron los siguientes pasos:

--Recopilación y análisis de documentación, información y normativa.

--Definición de las especificaciones del proyecto.

--Planteamiento de soluciones y elección de las tecnologías a utilizar.

--Selección de componentes y disponibilidad de los mismos.

--Desarrollo de esquemas de la solución adoptada.

--Simulación de los circuitos diseñados.

--Elaboración de los programas para sistemas programables.

--Construcción y montaje del prototipo electrónico: fases y secuencias, medios utilizados y procedimientos de aplicación (mecanizados, cableados y conexionados).

--Supervisión del montaje. Realización de pruebas y puesta a punto del sistema. Manejo de la instrumentación de medida y prueba adecuada.

--Realización de pruebas de calidad y fiabilidad para el diseño realizado.

--Manejo de impresora 3D y realización de modelado de las partes no electrónicas

--Elaboración de la documentación técnica: memoria descriptiva y justificativa, lista de materiales, esquemas, planos, instrucciones de montaje y puesta a punto, programas, presupuesto.

--Redacción de la memoria de progreso del proyecto y toma de decisiones.

El sistema desarrollado en este proyecto consta de diversos dispositivos VoIP hechos con varias Raspberry Pi 3 B+ (Fig. 3) que permiten tener:

--Una central telefónica IP hecha con una Raspberry Pi

--Un módulo megáfono IP y CCTV IP hecho con una Raspberry Pi

--Una unidad interior IP con panel táctil hecha con una Raspberry Pi

--Un videoportero IP hecho con una Raspberry Pi

Todos estos módulos están conectados en una red LAN por cable o de forma inalámbrica utilizando un Router WiFi. El sistema también puede ser controlado desde un teléfono móvil que tenga instalada una aplicación softphone. En [15] se puede acceder al repositorio público con el código del proyecto, los planos para la impresora 3D y la guía didáctica.

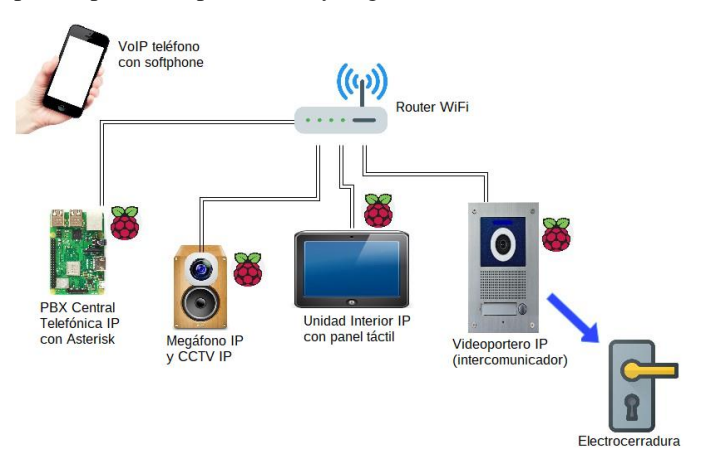

Fig. 3. Arquitectura del sistema desarrollado

El sistema de control para los módulos megáfono, videoportero y unidad interior se desarrolló en Python y Kivy. Kivy es un framework para el desarrollo de aplicaciones gráficas hecho íntegramente en Python. Es código open source, lo que permite desarrollar los elementos de control y de visualización con una interfaz de usuario amigable y con propiedades multitáctiles.

Kivy se desarrolló utilizando Python y Cython. Se basa en OpenGL ES 2 y soporta una gran cantidad de dispositivos de entrada. La herramienta está equipada de una extensa biblioteca de widgets que ayudan a añadir múltiples funcionalidades. También viene equipado de una gran cantidad de ejemplos que pueden ser útiles tanto para los usuarios novatos como para los más expertos. Cuenta con una

completa Wiki [16] que cubre todos los elementos clave para la instalación y el uso de la herramienta.

# *A. Central telefónica IP*

La central telefónica IP consiste en una Raspberry Pi 3 B+ (Fig. 2), conectada a la red LAN, que lleva instalado un sistema operativo llamado RasPBX. Este sistema operativo lleva preinstalados los programas Asterisk y FreePBX, que permiten el adecuado funcionamiento de la Raspberry como una central telefónica privada:

--Asterisk: programa de código libre que hace posible el funcionamento de un ordenador como central telefónica

--RasPBX: distribución de Linux para Raspberry Pi que incluye Asterisk

--FreePBX: interfaz gráfica de código libre basada en Web para manejar Asterisk

En la Raspberry Pi que hará las veces de central telefónica IP instalamos la distribución RasPBX y configuramos una dirección IP fija. Después usamos la interfaz gráfica FreePBX (Fig. 4) para manejar Asterisk de forma remota y crear las extensiones SIP de la centralita:

| Applications<br>Admin | Connectivity                    | <b>Dashboard</b><br>Reports | <b>Settings</b>                           |                          |                            |              |                                     |          |          |               |                     | 西  | $\circ$<br>$\alpha$ |
|-----------------------|---------------------------------|-----------------------------|-------------------------------------------|--------------------------|----------------------------|--------------|-------------------------------------|----------|----------|---------------|---------------------|----|---------------------|
| <b>All Extensions</b> | <b>Custom Extensions</b>        | <b>DAHDi Extensions</b>     | <b>IAX2 Extensions</b><br><b>X Gelete</b> |                          | <b>Chan SIP Extensions</b> |              | <b>Virtual Extensions</b><br>Search |          |          |               |                     | 田- |                     |
| + Add Extension -     | <b>5 Quick Create Externion</b> |                             |                                           |                          |                            |              |                                     |          |          |               | ø<br>$\blacksquare$ |    |                     |
| O                     | Extension                       |                             | Name                                      | cw                       | DND                        | <b>FM/FM</b> | CF                                  | CFB      | CFU      | Type          | <b>Actions</b>      |    |                     |
| $\Box$                | 6000                            |                             | videoporteiro U.EXT                       | $\Theta$                 | $\circ$                    | $\Box$       | $\circ$                             | $\Box$   | $\Box$   | $\sup$        | 区面                  |    |                     |
| $\Box$                | 6001                            |                             | videoporteiro UJNT                        | $\overline{\mathbf{M}}$  | $\Box$                     | $\alpha$     | $\Box$                              | $\alpha$ | $\Omega$ | 50            | 区面                  |    |                     |
| $\Box$                | 6002                            |                             | dreccion                                  | $\circledR$              | $\circ$                    | $\circ$      | $\hfill \Box$                       | $\circ$  | $\Omega$ | sp            | 区自                  |    |                     |
| $\Box$                | 6003                            |                             | <b>Kefatura</b>                           | $\overline{\omega}$      | $\Box$                     | $\Box$       | $\Box$                              | $\alpha$ | $\Omega$ | $\sin$        | 区面                  |    |                     |
| $\Box$                | sona                            |                             | secretaria                                | $\bar{\mathbf{w}}$       | $\circ$                    | $\circ$      | ö                                   | $\circ$  | $\Box$   | sip           | 区自                  |    |                     |
| $\Box$                | 6005                            |                             | electronical                              | $\overline{\mathbf{x}}$  | $\Box$                     | $\Box$       | $\Box$                              | $\Box$   | $\Box$   | $\sin$        | 区目                  |    |                     |
| $\Box$<br>6010        |                                 |                             | Fernando                                  | ø                        | $\circ$                    | $\Box$       | $\circ$                             | ö        | $\Box$   | sp            | 区面                  |    |                     |
| $\Box$<br>6013        |                                 |                             | carmen.                                   | $\overline{\mathcal{M}}$ | $\Box$                     | $\Box$       | $\Box$                              | $\Box$   | $\Omega$ | $\sin$        | 区面                  |    |                     |
| D                     | 6030                            |                             | camara 1                                  | $\circ$                  | $\circ$                    | $\circ$      | $\circ$                             | $\circ$  | o        | SD            | 区自                  |    |                     |
| $\Box$                | 6031                            |                             | camara 2                                  | <b>GY</b>                | b                          | $\Box$       | $\Box$                              | o        | $\Box$   | $\frac{1}{2}$ | 区目                  |    |                     |

Fig. 4. Extensiones creadas en la centralita IP con la interfaz FreePBX

#### *B. Teléfono IP con softphone*

Con un teléfono móvil con WiFi en el que se instala un cliente SIP (por ejemplo el software Linphone) podemos hacer llamadas VoIP en el sistema, enviar mensajes de megafonía, o hablar con un usuario que llame desde el videoportero IP.

Para poder registrar una extensión SIP en la aplicación Linphone (Fig. 5) es necesario que le indiquemos al programa una serie de datos (a modo de ejemplo se muestran los siguientes):

- --Nombre de usuario: 5008
- --Contraseña: secret5008
- --Dominio: 192.168.0.150
- --Transporte: UDP
- --Proxy: <192.168.0.150:5060;transport=udp>

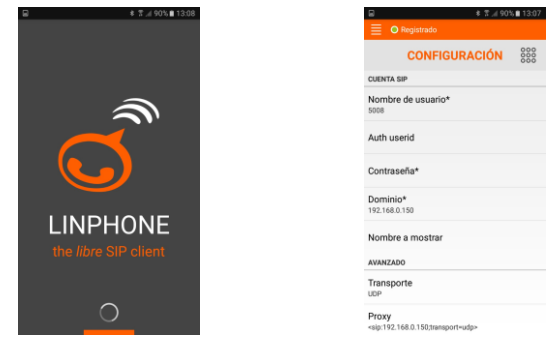

Fig. 5. Configuración Linphone (aplicación softphone para VoIP)

# *C. Megáfono IP y CCTV IP*

El equipo megáfono IP y CCTV IP integra dos funciones en el mismo equipo. Por un lado sirve como altavoz para servicios de megafonía que se harán desde una unidad interior con panel táctil, y por otro lado tiene una cámara IP con la que se puede implementar un sistema de videovigilancia, también gobernado desde una unidad interior con panel táctil.

El hardware de este módulo (Fig. 6) incluye una Raspberry Pi 3 B+, una cámara de 8 Megapíxeles conectada a la interfaz CSI de la Raspberry Pi, un amplificador de audio de clase D de 15W, un altavoz y una fuente de alimentación.

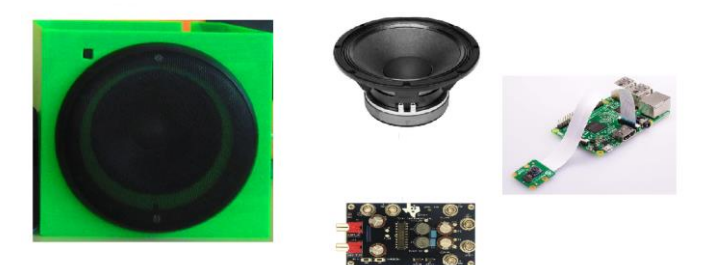

Fig. 6. Megáfono IP y CCTV IP junto con su hardware

El módulo megáfono IP y CCTV IP se controla con un programa escrito en python que corre en la Raspberry Pi.

Se pueden distinguir dos subprocesos:

1. Conexión con la central telefónica para la recepción del audio procedente de cualquiera de las unidades interiores de pantalla táctil. (Función Megáfono)

2. Servidor de vídeo en streaming empleando el paquete (framework) flask para la creación de prácticamente cualquier tipo de servidor web. (Función cámara para CCTV)

#### *D. Videoportero IP*

El equipo videoportero IP permite hacer una videollamada a un teléfono IP o a una unidad interior con panel táctil. También incorpora relés que controlan una cerradura eléctrica y LEDs de alto brillo para iluminación nocturna.

El hardware de este módulo (Fig. 7) incluye una Raspberry Pi 3 B+, una cámara de 8 Megapíxeles conectada a la interfaz CSI de la Raspberry Pi, un micrófono USB, un amplificador de audio de 3W, un altavoz, pulsadores, LEDs de alto brillo, relés, una electrocerradura y una fuente de alimentación.

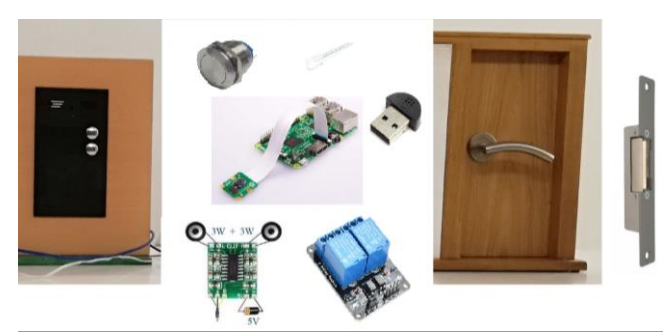

Fig. 7. Videoportero IP y puerta junto con su hardware

El programa que va en la Raspberry Pi del videoportero IP está escrito en python. Podemos distinguir dos procesos en este programa:

--Conexión con la central telefónica IP para la recepción del audio procedente de cualquiera de las unidades interiores de pantalla táctil. (Audio del videoportero)

--Servidor de vídeo en streaming empleando el paquete (framework) flask para creación de prácticamente cualquier tipo de servidor web. (Vídeo del videoportero)

## *E. Unidad interior IP con panel táctil*

El equipo unidad interior IP con panel táctil permite:

--hacer una llamada por megafonía a un megáfono IP o a un conjunto de megáfonos IP

--hacer videovigilancia a través de un circuito cerrado de televisión de las cámaras alojadas en los módulos "Megáfono IP y CCTV IP"

--responder a una videollamada del módulo videoportero IP, accionar la cerradura eléctrica y activar los LEDs de alto brillo del videoportero.

La unidad interior está compuesta por (Fig. 8) una Raspberry Pi 3 B+, una cámara de 8 Megapíxeles conectada a la interfaz CSI de la Raspberry Pi, una pantalla táctil capacitiva de 7", un amplificador de audio de 3W, dos altavoces, un micrófono USB y una fuente de alimentación.

El código de este módulo está basado en Python y Kivy para el desarrollo de una interfaz de usuario que permite el control del sistema.

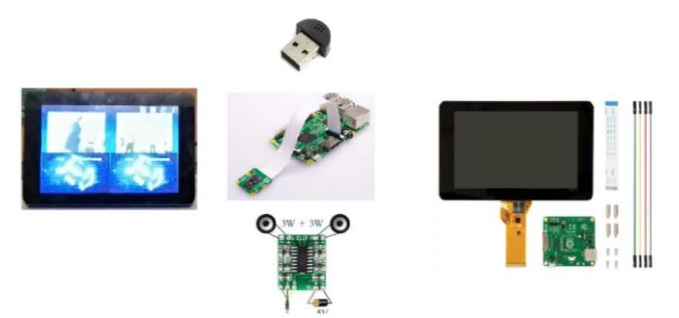

Fig. 8. Unidad interior IP con panel táctil junto con su hardware

## IV. RESULTADOS OBTENIDOS

El prototipo diseñado consta de los siguientes elementos (Fig. 9):

- --Router Wifi (1)
- --Central telefónica IP (2)
- --Unidades Interiores IP con panel táctil (3, 4)
- --Videoportero IP (5)
- --Megáfonos IP y CCTV IP (6, 7)

--Puerta con cerradura eléctrica (8)

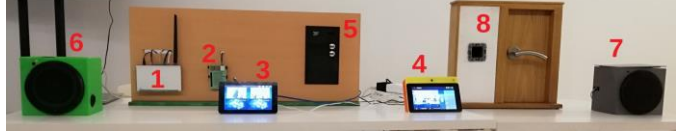

Fig. 9 Prototipo diseñado

El funcionamiento del sistema parte de una pantalla principal en la unidad interior IP con panel táctil que permite el acceso a los diferentes menús de control de las funciones de megafonía, cámaras de vídeo vigilancia y vídeo portería (Fig 10).

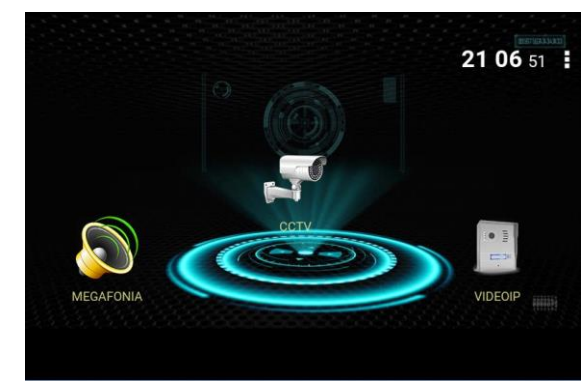

Fig. 10. Pantalla principal de la unidad interior IP

En la pantalla de megafonía (Fig. 11-a) podemos escoger las zonas de megafonía (zona 1, zona 2, zona 3 o zona 4) o seleccionar todas las zonas. En la parte izquierda de esta pantalla podemos escoger el nivel de volumen del micrófono de la unidad interior. En la parte central de la pantalla, pulsando el micrófono de la figura, podemos hablar por megafonía con la zona seleccionada.

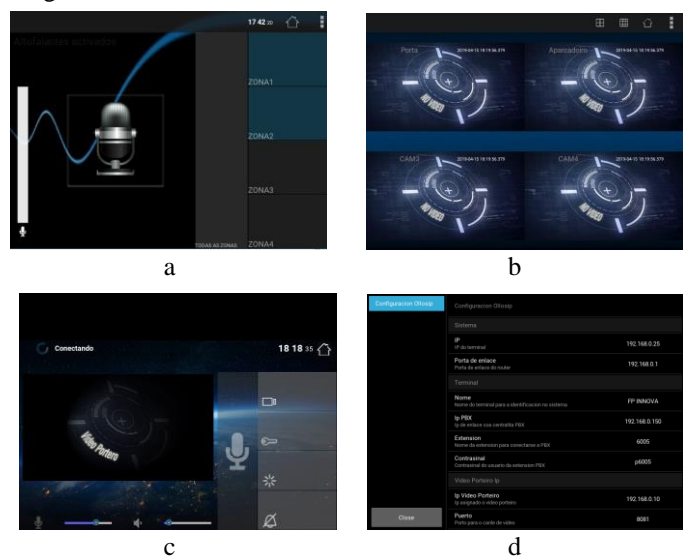

Fig. 11. (a) Pantalla de megafonía, (b) Pantalla de control de CCTV, (c) Pantalla de videoportero, (d) Pantalla de configuración

En la pantalla de control del circuito cerrado de televisión (Fig. 11-b) veremos las cámaras de videovigilancia instaladas dentro de los módulos de Megafonía y CCTV. Podemos seleccionar la visualización de 1 canal pulsando sobre la imagen deseada. También podemos seleccionar la visualización de 4 canales, o de 9 canales, en los cuadrados de la parte superior derecha.

La pantalla del videoportero (Fig. 11-c) se activa automáticamente cuando se pulsa el pulsador del módulo videoportero IP. En la parte izquierda aparece la imagen de la persona que está llamando desde el módulo videoportero IP. Pulsando en el micrófono que aparece en la zona central de la pantalla podemos hablar con la persona que está en el videoportero. Si pulsamos en el icono de la llave activamos un relé que está conectado a una cerradura eléctrica para abrir la puerta. Si pulsamos en el icono de la estrella que está debajo de la llave activaremos una luz en el videoportero. Si pulsamos en el icono de la campana silenciaremos el videoportero, para no ser molestados. Si pulsamos en el icono de la cámara que está encima de la llave veremos o no la imagen que proporciona la cámara que está en el módulo del videoportero. En la parte inferior izquierda podemos variar el nivel del micrófono y del altavoz de la unidad interior IP.

La pantalla de configuración (Fig. 11-d) permite configurar la dirección IP del módulo unidad interior IP, la puerta de enlace del router, el nombre del terminal para identificarlo en el sistema, la dirección IP de la central telefónica en la que se registran los terminales SIP, el número de extensión SIP de la unidad interior IP, la contraseña de la extensión SIP, la dirección IP del módulo videoportero y el puerto que se utiliza para hacer el streaming de vídeo.

La *Consellería de Educación, Universidade e Formación Profesional* organizó FP Innova Galicia 2019, Congreso de Innovación en la Formación Profesional [17] como referente en la difusión de la innovación didáctica y tecnológica, de la transferencia de conocimiento y de la capacidad de emprender en la que está inmersa la formación profesional gallega. Los estudiantes y profesores participantes en este proyecto participaron en la exposición [18] demostrando el funcionamiento del prototipo (Fig. 12) al público visitante.

La difusión del proyecto también se realizó a través de jornadas de puertas abiertas en el centro educativo, tal y como recogen las referencias hechas en la prensa local [19]. El funcionamiento completo del proyecto se puede ver en el vídeo demostrativo alojado en la plataforma Youtube [20].

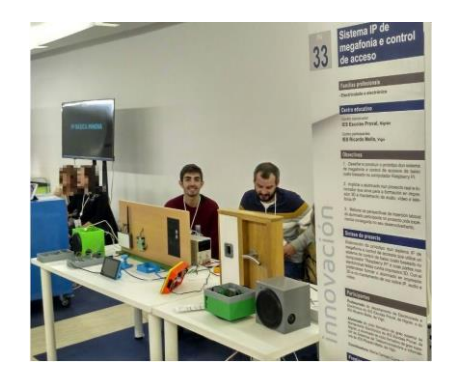

Fig. 12. Participación en el congreso FP Innova Galicia 2019

## V. ACTIVIDADES EDUCATIVAS DESARROLLADAS

En esta sección explicamos las actividades educativas desarrolladas por el profesorado participante en el proyecto para la formación previa de los estudiantes. Todas estas tareas se recogen en cuatro apartados de una guía didáctica [15].

La primera actividad está relacionada con la impresión 3D. En esta actividad se estudian las características de una impresora 3D y se procede a su montaje. Después se enseña a cargar en la impresora el firmware Marlin utilizando el Arduino IDE, y finalmente se realiza el calibrado de la misma. Cuando la parte hardware ya está operativa, el alumnado aprende a realizar modelado 3D utilizando el software SketchUp. Por último, cuando ya se dispone de un modelo tridimensional en formato STL, se realiza el último paso, la conversión a código entendible por la máquina, y para ellos se usan los programas Repetier Host y Slic3r.

En la segunda actividad se aprenden las características de la Raspberry Pi y se instala el sistema operativo Raspbian. Después se enseña a conectarse a la Raspberry de forma remota por SSH y por escritorio remoto.

En la tercera actividad se aprende a convertir una Raspberry Pi en una centralita telefónica. Para ello se le instala un sistema operativo llamado RasPBX y luego se configura la centralita de forma remota utilizando FreePBX desde un navegador web. En esta actividad los alumnos aprenden a actualizar e instalar módulos, crear extensiones SIP, asignar extensiones SIP a teléfonos IP, hacer avisos por megafonía, crear una troncal SIP para hacer y recibir llamadas desde el exterior, limitar el tiempo de las llamadas, crear una Respuesta de Voz Interactiva (IVR), crear franjas horarias, desviar una llamada a un teléfono externo, hacer videollamadas y hacer copias de seguridad.

La última actividad consiste en una introducción al lenguaje de programación Python con Raspberry Pi donde aprenden a controlar los pines GPIO (encender y apagar un LED, controlar entradas y salidas, controlar un relé), controlar la cámara web conectada en la interfaz CSI de la Raspberry Pi, y controlar un micrófono USB.

Esta guía didáctica se utilizó como punto de partida para la formación del alumnado de formación profesional del ciclo de grado superior de "Mantenimiento electrónico" en los módulos formativos de segundo curso de "Mantenimiento de equipos de voz y datos", "Mantenimiento de equipos de audio" y "Mantenimiento de equipos de vídeo".

Una vez adquirida una base de conocimiento se siguió un proceso de aprendizaje basado en proyectos donde los alumnos, en colaboración con los profesores, desarrollaron y montaron los prototipos descritos en la sección III. Los estudiantes se dividieron en grupos y cada grupo se encargó de uno de los prototipos. Finalmente, se realizó la interconexión de todo el sistema y la comprobación de su adecuado funcionamiento [20].

El alumnado en todo momento trabajó con gran entusiasmo en el proyecto, aprendió a realizar varios productos que engloban voz, datos, audio y vídeo de forma colaborativa, y participó en el proceso de difusión del mismo, lo que le

permitió adquirir nuevas competencias tecnológicas y de trabajo en equipo.

# VI. CONCLUSIONES

La tecnología VoIP requiere de constante innovación y adaptación. En la última década la VoIP pasó de ser un protocolo de voz a una plataforma de Comunicaciones Unificadas donde cada dispositivo de VoIP puede funcionar para múltiples propósitos, además de enviar paquetes de voz y vídeo.

En este proyecto propusimos la construcción de un prototipo en el que alrededor de una central telefónica de VoIP basada en Asterisk, pudiéramos tener servicios de megafonía IP, de circuito cerrado de televisión IP y de control de accesos con videoportero IP.

Consideramos que la valoración global del proyecto es muy positiva ya que se completaron en un alto porcentaje las pretensiones inicialmente propuestas. Destacan, entre otras:

--El diseño y construcción de un prototipo de sistema de megafonía, videovigilancia y control de accesos de bajo coste basado en el ordenador Raspberry Pi

--La implicación del alumnado en un proyecto real e innovador que sirve para la formación en impresión 3D, mantenimiento de audio, vídeo y telefonía IP

--La mejora de las perspectivas de inserción laboral del alumnado participante en el proyecto por la experiencia obtenida en el desarrollo del mismo

--La interconexión entre centros de formación profesional para mejorar la cualificación del profesorado

Con el prototipo obtenido en este trabajo se ha conseguido realizar un sistema de bajo coste de telefonía IP (similar al de los trabajos mencionados en [3-5]) al que se le han añadido nuevas funcionalidades: megafonía IP, CCTV para videovigilancia y control de accesos a través de un videoportero IP.

> ■ % INCREMENTO NOTA MEDIA 15 10 2016/2017 2017/2018 2015/2016

Fig. 13. Diferencia en % entre la nota media de los módulos formativos implicados en este proyecto y la nota media del resto de los módulos

Los alumnos participantes en el proyecto han aprendido numerosos aspectos relacionados con el mantenimiento electrónico a través de la creación de un producto nuevo, en lugar de hacerlo a través de un equipo comercial, lo que les ha servido para entender mejor el funcionamiento de cada una de sus partes. Además de las habilidades alcanzadas en el ámbito del mantenimiento electrónico, se han formado en aspectos transversales como la programación en Python y el diseño e impresión 3D.

El proyecto consiguió fomentar la motivación, creatividad e innovación en estudiantes de formación profesional de electricidad y electrónica. Una vez finalizado el proyecto, se realizó una encuesta entre los alumnos participantes; todos consideraron que la experiencia había sido muy positiva y enriquecedora para su formación. En comparación con otros cursos académicos se pudo observar una disminución en el grado de absentismo, por el interés despertado en ellos. En lo que respecta a los resultados académicos, se obtuvo un éxito del 100%; todos los alumnos participantes obtuvieron una evaluación positiva en los módulos formativos en los que se desarrolló este proyecto. Si comparamos la nota media obtenida en los módulos formativos implicados en el proyecto con la obtenida en el resto de módulos formativos en los que se ha seguido un sistema de formación más tradicional, podemos observar (Fig. 13) que en los dos cursos académicos 2017/2018 y 2018/2019 en los que se ha desarrollado este proyecto, la diferencia entre las medias se ha incrementado. En la gráfica podemos observar que en cursos anteriores la diferencia en las medias de las notas entre los dos grupos de módulos es pequeña, menor del 5%, mientras que en los cursos en los que se ha seguido esta formación, la diferencia entre las notas medias llega a alcanzar el 15% en favor de los módulos formativos implicados en el proyecto.

Como líneas futuras de trabajo proponemos mejoras de ampliación en el prototipo inicial donde se podrían incluir algunas de las siguientes funciones:

--Incorporación de reconocimiento facial en el control de accesos

--Integración de un sistema de música ambiental sincronizada

--Implementación de un sistema sonoro de alarma y evacuación en caso de incendio

### AGRADECIMIENTOS

Los autores y centros participantes desean expresar su agradecimiento a la *Dirección Xeral de Educación, Formación Profesional e Innovación Educativa* de la *Xunta de Galicia* por la subvención aportada a través del premio al proyecto "*Deseño de prototipo imprimible en 3D dun sistema IP de megafonía e control de accesos baseado en Raspberry Pi"* para el desarrollo de proyectos de innovación tecnológica

o científica y proyectos de innovación didáctica en el ámbito de la Formación Profesional [10].

# **REFERENCIAS**

- [1] Millán-Esteller, J.M., *Instalaciones de megafonía y sonorización.*  Editorial: Paraninfo, 2012.
- [2] Merchán, J.M., *Diseño e instalación de sistemas de videovigilancia CCTV digitales.* Editorial: Antonio Madrid Vicente, 2012.
- [3] Mekic, E., Djokic, I., Zejnelagic, S., Matovic, A. Constructive approach in teaching of VoIP in line with good laboratory and manufacturing practice (2016) Computer Applications in Engineering Education, 24 (2), pp. 277-287.
- [4] Iana, G.V., Ionescu, V.M. Virtualization of VoIP laboratories (2015) 2015 14th RoEduNet International Conference - Networking in Education and Research, RoEduNet NER 2015 - Proceedings, art. no. 7311979, pp. 115-120.
- [5] Weerasinghe, L., Rajaguru, R., Jayasundara, A., Wickramanayeke, D. Design and implementing VoIP network in the national defence university of Sri Lanka (2015) Conference Proceedings - IEEE SOUTHEASTCON, 2015-June (June), art. no. 7133030.
- [6] Peter Jamieson, Jeff Herdtner. "More Missing the Boat Arduino, Raspberry Pi, and Small Prototyping Boards and Engineering Education Needs Them". Department of Electrical and Computer Engineering, Miami University Oxford, Ohio 45056. Presentado en: Frontiers in Education Conference (FIE), 2015 IEEE, El Paso, TX, USA, Publicado por: IEEE.
- [7] M.C. Currás-Francos, J. Diz-Bugarín, J. R. García-Vila and A. Orte-Caballero, "Cooperative Development of an Arduino-Compatible Building Automation System for the Practical Teaching of Electronics," in IEEE Revista Iberoamericana de Tecnologias del Aprendizaje, vol. 9, no. 3, pp. 91-97, Aug. 2014, doi: 10.1109/RITA.2014.2340015.
- [8] A. Jaklič, "IoT as an Introduction to Computer Science and Engineering: A Case for NodeMCU in STEM-C Education," 2020 IEEE Global Engineering Education Conference (EDUCON), Porto, Portugal, 2020, pp. 91-95, doi: 10.1109/EDUCON45650.2020.9125356.
- [9] Página web convocatoria de premios proyectos de innovación. [Online]. Available[:http://www.edu.xunta.gal/fp/sites/fp/files/fp/Innovacion/2018/](http://www.edu.xunta.gal/fp/sites/fp/files/fp/Innovacion/2018/pi_2018_resolucion_04_12_2017.pdf) [pi\\_2018\\_resolucion\\_04\\_12\\_2017.pdf](http://www.edu.xunta.gal/fp/sites/fp/files/fp/Innovacion/2018/pi_2018_resolucion_04_12_2017.pdf) Último acceso: 13 de Agosto de 2020
- [10] Página web listado de proyectos de innovación premiados. [Online]. Available: [http://www.edu.xunta.gal/fp/webfm\\_send/7636](http://www.edu.xunta.gal/fp/webfm_send/7636) Último acceso: 13 de Agosto de 2020
- [11] Página web de la plataforma Raspberry Pi. [Online]. Available: <https://www.raspberrypi.org/> Último acceso: 14 de Agosto de 2020
- [12] Página web especificaciones Raspberry Pi 3 B+. [Online]. Available: [https://static.raspberrypi.org/files/product-briefs/Raspberry-Pi-Model-](https://static.raspberrypi.org/files/product-briefs/Raspberry-Pi-Model-Bplus-Product-Brief.pdf)[Bplus-Product-Brief.pdf](https://static.raspberrypi.org/files/product-briefs/Raspberry-Pi-Model-Bplus-Product-Brief.pdf) Último acceso: 14 de Agosto de 2020
- [13] Página web del sistema operativo Raspbian. [Online]. Available: <https://www.raspberrypi.org/downloads/raspberry-pi-os/> Último acceso: 14 de Agosto de 2020
- [14] Página web del sistema operativo RasPBX. [Online]. Available: <http://www.raspberry-asterisk.org/downloads/> Último acceso: 14 de Agosto de 2020
- [15] Repositorio del proyecto [Online]. Available: <https://github.com/carmencf/ollosip> Último acceso 24 de Agosto de 2021
- [16] Wiki del Framework kivy. [Online]. Available: <https://kivy.org/doc/stable/> Último acceso: 14 de Agosto de 2020
- Página web del congreso FP Innova Galicia 2019. [Online]. Available: <http://www.edu.xunta.gal/fp/congreso-fp-innova> . Último acceso: 13 de Agosto de 2020
- [18] Página web de participación en congreso FP Innova Galicia 2019. [Online]. Availabl[e:http://www.edu.xunta.gal/fp/congreso-fp](http://www.edu.xunta.gal/fp/congreso-fp-innova/proxectos/15187)**[innova/proxectos/15187](http://www.edu.xunta.gal/fp/congreso-fp-innova/proxectos/15187)** . Último acceso: 13 de Agosto de 2020<br>Referencia en la prensa digital [Online]. Available:
- [19] Referencia en la prensa digital [Online]. [https://www.farodevigo.es/comarcas/2018/05/29/sistema-megafonia](https://www.farodevigo.es/comarcas/2018/05/29/sistema-megafonia-control-acceso-ollosip/1900277.html)[control-acceso-ollosip/1900277.html](https://www.farodevigo.es/comarcas/2018/05/29/sistema-megafonia-control-acceso-ollosip/1900277.html) Último acceso: 13 de Agosto de 2020

[20] Enlace a vídeo demostrativo del funcionamiento del proyecto publicado en Youtube. [Online]. Available.<https://youtu.be/LpyTd-pT9BI> Último acceso: 14 de Agosto de 2020

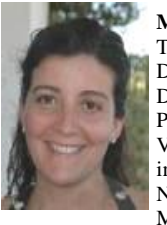

**M. Carmen Currás-Francos**. Ingeniera de Telecomunicación por la Universidad de Vigo en 1993. Doctora Ingeniera de Telecomunicación, con mención de Doctorado Europeo, por la Universidad de Vigo en 2000. Premio Extraordinario de Doctorado por la Universidad de Vigo. Coordinadora de numerosas actividades de innovación y formación en el sistema educativo. Premio Nacional a la innovación educativa en FP concedido por el Ministerio de Educación. Ha participado en diversos

proyectos de investigación nacionales e internacionales y tiene numerosas publicaciones nacionales e internacionales relacionadas con el modelado y caracterización de dispositivos de alta frecuencia. Profesora Asociada del Departamento de Tecnología Electrónica de la Universidad de Vigo desde 2000 hasta 2010. En la actualidad, profesora de Equipos Electrónicos en el Departamento de Electrónica del Instituto Ricardo Mella de Vigo.

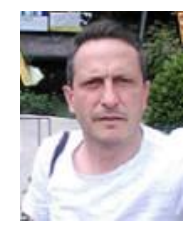

**Fernando Rodríguez-Rodríguez**. Ingeniero Técnico Industrial por la Universidad de Vigo. Participante en proyectos de innovación relacionados con impresión 3D, reproducción y streaming de audio y de vídeo. Premio Nacional a la innovación educativa en FP concedido por el Ministerio de Educación. Sus principales áreas de interés son el desarrollo de aplicaciones con microcontroladores para reconocimiento facial e inteligencia artificial. En la actualidad es profesor de

Equipos Electrónicos en el Instituto Escolas Proval de Nigrán (Pontevedra).